<span id="page-0-0"></span>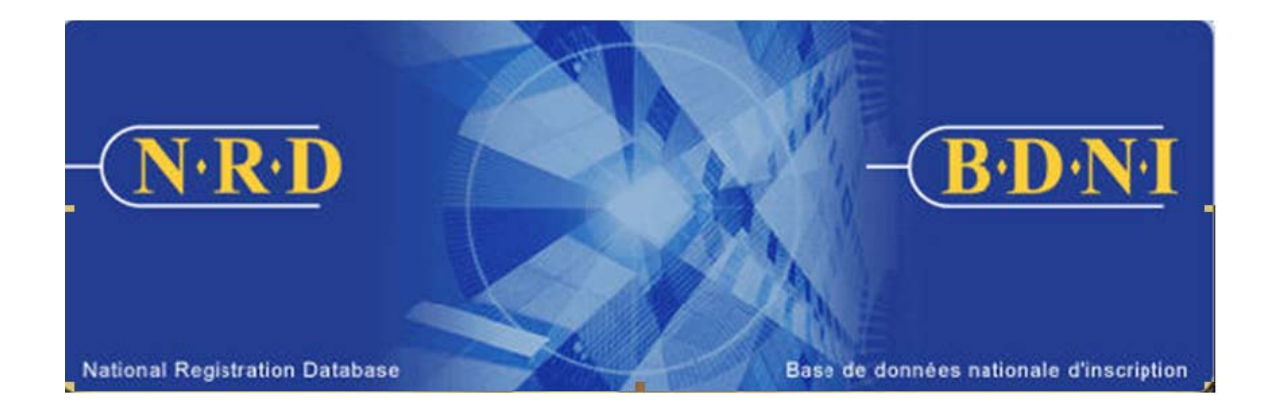

# **BASE DE DONNÉES NATIONALE D'INSCRIPTION (BDNI<sup>MC</sup>) :**

# **COMMENT PUIS-JE SOUMETTRE UN AVIS ANNULATION – EXEMPTION DES FRAIS ANNUELS?**

**Novembre 2010** 

#### **COMMENT PUIS-JE SOUMETTRE UN AVIS ANNULATION – EXEMPTION DES FRAIS ANNUELS?**

### **Quand présenter ce type de demande?**

#### **Exemption des frais annuels**

**Ce type de demande** permet aux sociétés de mieux contrôler le paiement automatique des frais annuels à la fin de chaque année. Elle sert à garantir que les personnes physiques qui demandent la résiliation de leur inscription ou qui mettent fin à leur relation au 31 décembre ne se verront pas imposer de frais annuels pour l'année civile suivante.

Il est possible de soumettre une seule demande d'annulation – exemption des frais annuels pour plusieurs personnes physiques; la demande doit être présentée séparément dans chaque territoire. Ce type de demande peut être soumis tout au long de l'année, mais avant le prélèvement des frais annuels effectué le 31 décembre. Chaque année, les ACVM précisent l'heure à compter de laquelle le système ne sera plus disponible le 31 décembre, quel que soit le type de demande.

La demande ne nécessite pas d'approbation réglementaire et est acceptée automatiquement par le système. À la fermeture des bureaux le 31 décembre, le statut d'inscription des personnes physiques exemptées des frais annuels dans ce territoire est changé pour « Suspendu (dispense des frais de participation) ».

La présentation d'une telle demande ne permet pas à la société de respecter ses obligations de dépôt en vertu du Règlement 33-109. La société qui présente cette demande doit déposer l'une des demandes suivantes pour chaque personne physique exemptée des frais annuels dans les délais prévus par le Règlement 33-109.

- a) le formulaire prévu à l'Annexe 33-109A1, *[Avis de cessation de relation avec](#page-0-0)  [une personne physique inscrite ou autorisée](#page-0-0)* (si la personne physique cesse de travailler pour la société);
- b) le formulaire prévu à l'Annexe 33-109A2, *Modification ou radiation de catégories de personnes physiques* (si la personne physique agissant pour le compte de la société demande la résiliation de son inscription dans un ou plusieurs territoires de compétence, mais la maintient dans au moins un territoire).

#### **Annulation de l'exemption des frais annuels**

Bien que la demande d'annulation **–** exemption des frais annuels permette aux sociétés d'exclure certaines personnes physiques du calcul des frais annuels, elle peut également servir à annuler une telle exclusion. Les sociétés devraient annuler l'exemption des frais annuels visant une personne physique lorsqu'elle découle d'une erreur ou s'il a été décidé que l'inscription de cette personne serait maintenue après le 31 décembre. La demande d'annulation doit être présentée avant le calcul final des frais annuels effectué le 31 décembre. À la fermeture des bureaux le 31 décembre, le statut d'inscription des personnes physiques dont l'exemption a été annulée demeurera inchangé, malgré l'avis d'annulation initial.

## **Qui peut remplir la demande?**

La demande peut être remplie par le représentant autorisé en chef ou le représentant autorisé d'une société inscrite dans plusieurs territoires de compétence.

#### **Quelle est la marche à suivre?**

1. Dans la barre de navigation principale, cliquez sur l'onglet **[Demande société](#page-0-0)** et sélectionnez ensuite **Annulation - Exemption des frais annuels** dans la liste des avis.

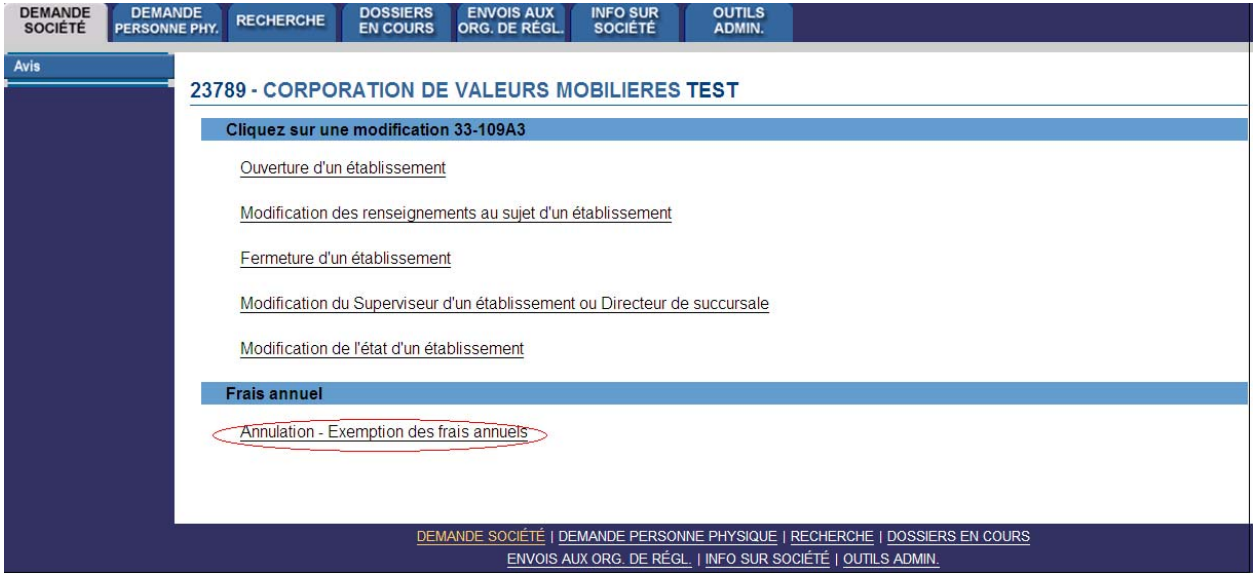

2. Le système affiche la liste des territoires de compétence où la société est actuellement inscrite. Cliquez sur la province ou le territoire où la société souhaite exempter des personnes physiques des frais annuels pour la prochaine année civile ou annuler des exemptions demandées précédemment pour certaines personnes physiques.

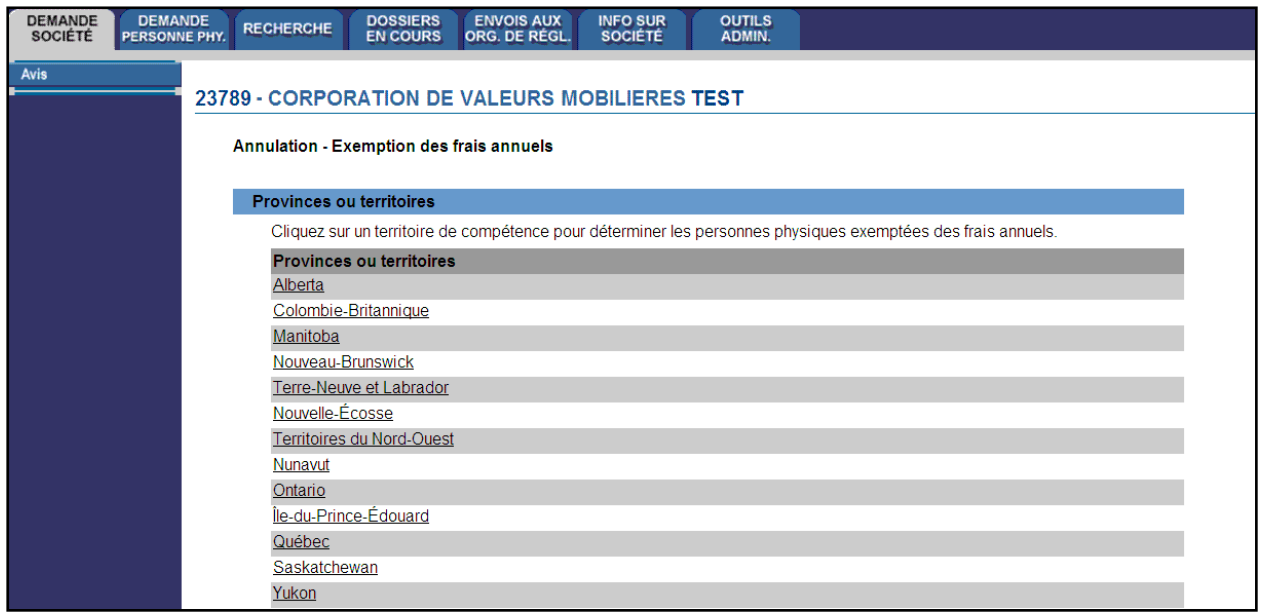

Remarque : Si une personne physique est inscrite dans plusieurs territoires de compétence, vous devez faire une demande pour chaque territoire où vous entendez l'exclure du calcul des frais annuels.

3. Le système présente un écran où vous devez inscrire le numéro de BDNI de la personne physique que la société souhaite exclure du calcul des frais annuels ou dont elle veut annuler l'exclusion. Entrez le numéro de BDNI et cliquez sur **Continuer**.

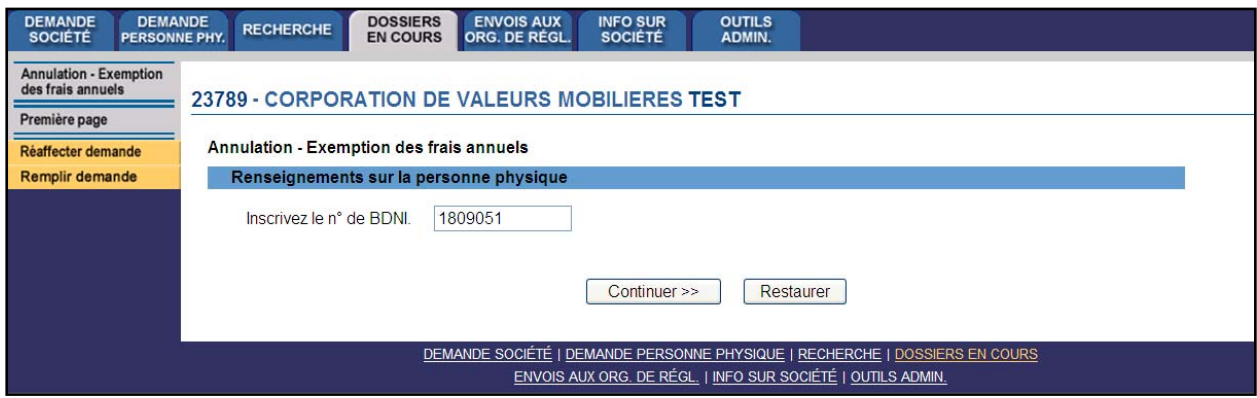

4. Le système valide le numéro de BDNI que vous avez saisi, affiche le nom officiel de la personne physique correspondante agissant pour le compte de la société ainsi que ses catégories d'inscription dans le territoire sélectionné. Si ce n'est pas la bonne personne physique, cliquez sur **Annuler** au bas de l'écran afin d'effectuer une nouvelle recherche. Indiquez ensuite si vous souhaitez exclure la personne physique du calcul des frais annuels ou annuler l'exclusion demandée précédemment pour cette personne.

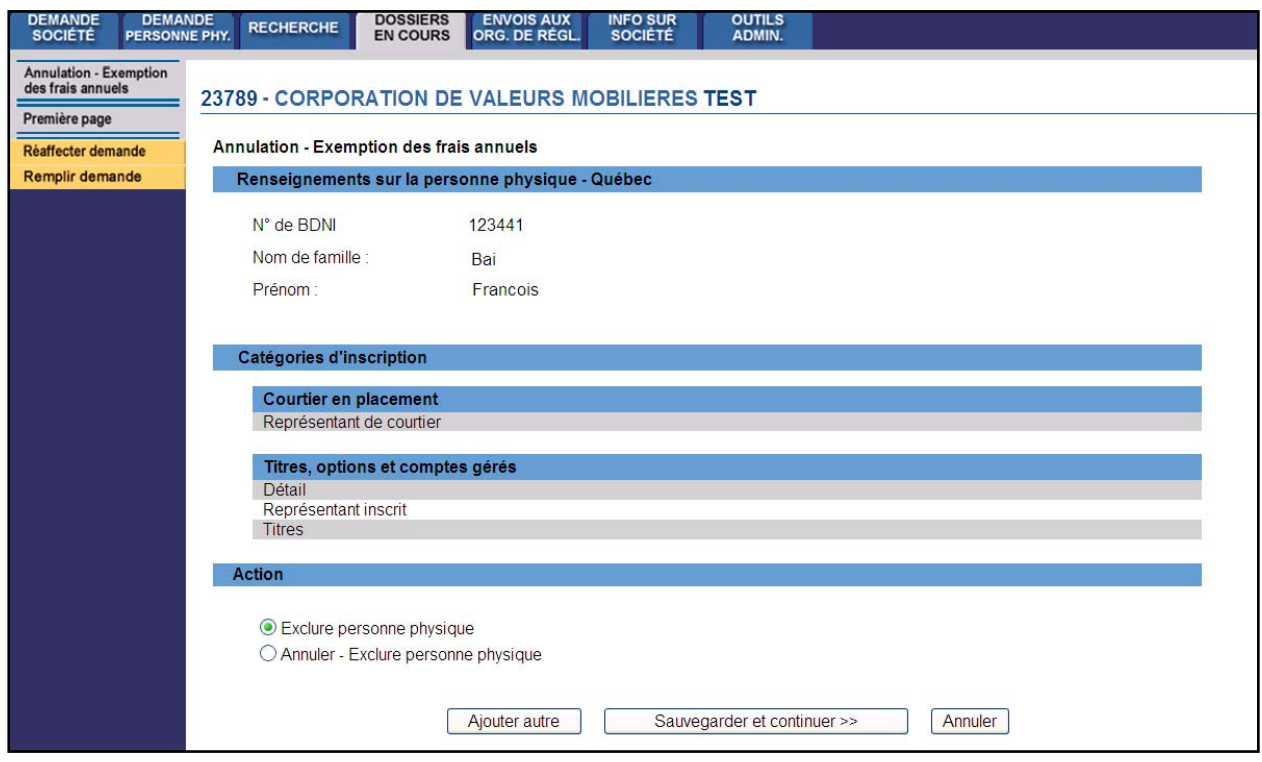

Pour ajouter des personnes physiques à la demande d'annulation – exemption des frais annuels pour ce territoire de compétence, cliquez sur **Ajouter autre** et entrez les renseignements sur les autres personnes. Lorsque vous avez terminé, cliquez sur **Sauvegarder et continuer**.

5. Après confirmation d'au moins une personne physique visée par la demande, le système affiche une liste indiquant le numéro de BDNI, le prénom et le nom de famille de chaque personne physique visée et l'action demandée. Vous pouvez cliquer sur **Ajouter autre** pour ajouter d'autres personnes physiques ou sur **Continuer** pour remplir la demande.

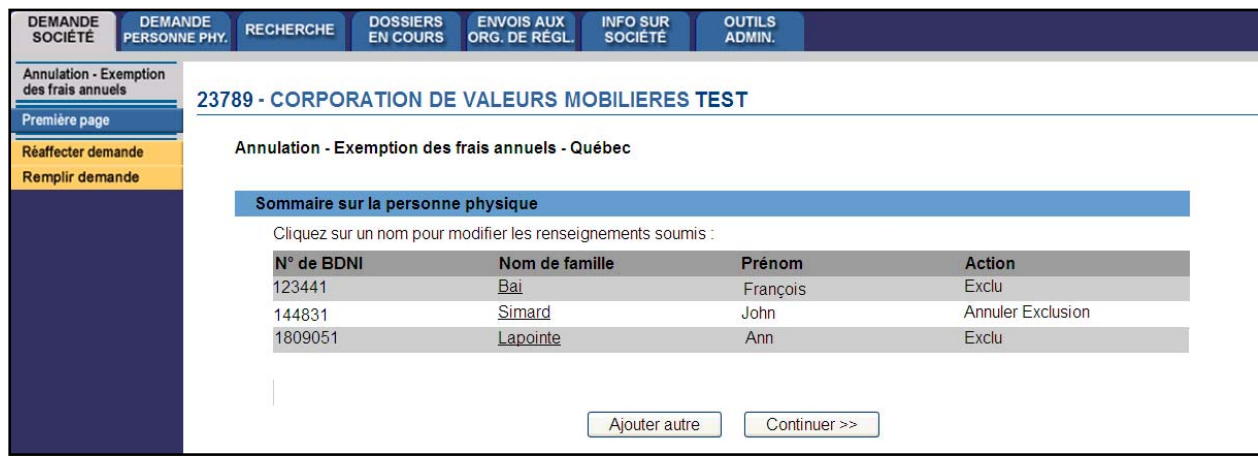

6. Pour supprimer une personne physique de la liste, cliquez sur son nom de famille. L'écran affichera les renseignements relatifs à cette personne, comme à la quatrième étape; une case **Supprimer** paraîtra dans le coin supérieur droit.

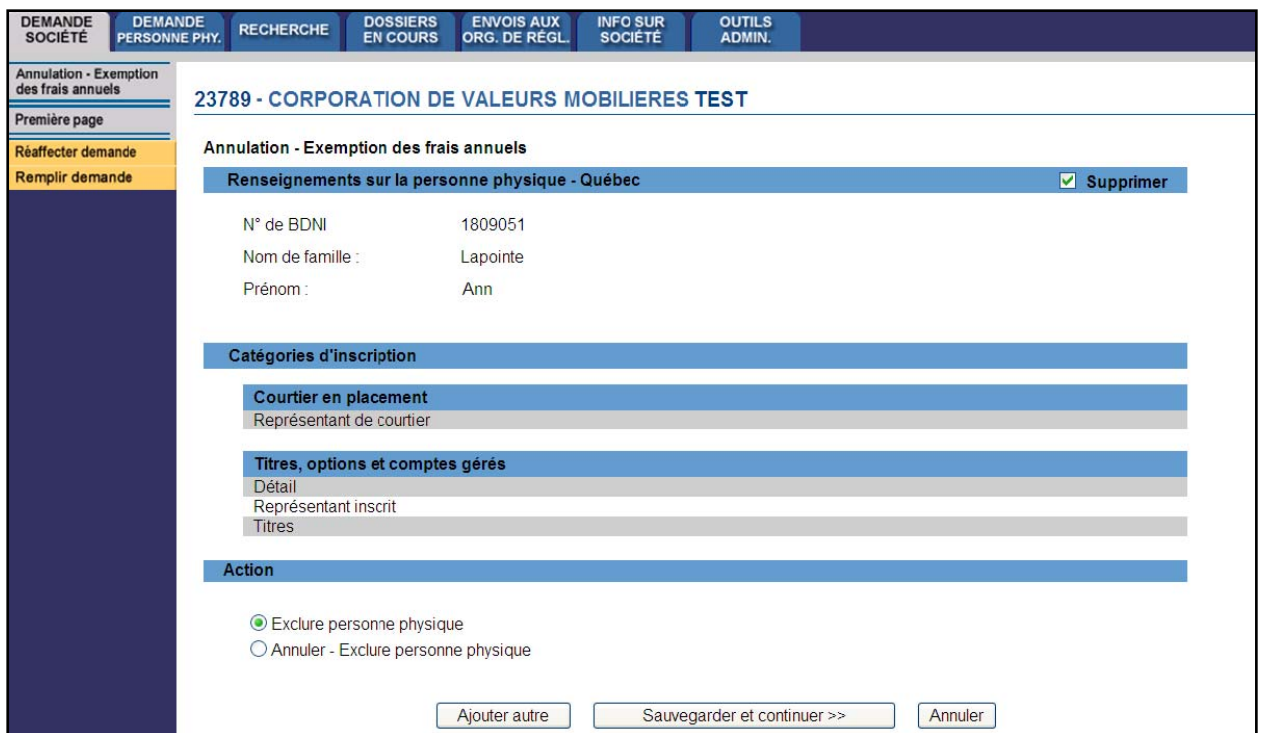

Cochez cette case et cliquez sur **Sauvegarder et continuer**. Le nom de cette personne physique sera retiré de la demande.

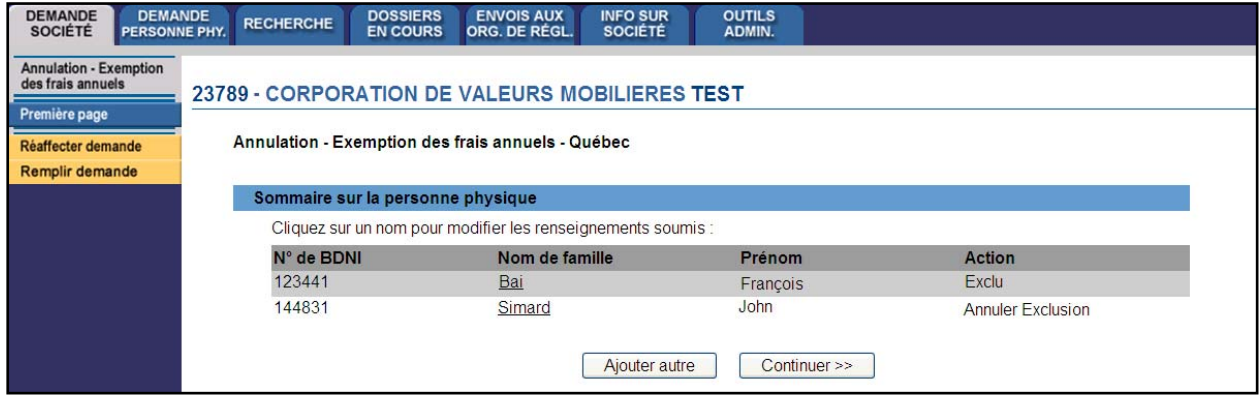

Lorsque vous avez terminé, cliquez sur **Continuer** au bas de la page ou sur **Remplir demande** dans le navigateur local. Le système vérifie si vous avez saisi tous les renseignements exigés et vous guide tout au long du processus.

### 7. **Remplir la demande**

#### **a) Imprimer la demande**

Avant d'envoyer votre demande aux organismes de réglementation, vous pouvez commander manuellement une impression page par page.

#### **b) Vérification de la demande**

Le système valide votre demande et s'assure qu'elle est complète dès que vous cliquez :

- sur **Remplir demande** dans le navigateur local;
- ou sur **Continuer** à la dernière page de la demande et lancez le processus **Remplir demande**.

Si votre demande est complète, le système affiche un message de confirmation indiquant que la demande est prête à être envoyée aux organismes de réglementation. Si elle est incomplète, le système affiche un message en rouge précisant les renseignements manquants.

#### **c) Écran « Résumé des frais pour la demande »**

Cette demande n'entraîne aucuns frais réglementaires. Le système affiche des frais de 0 \$ à payer à l'organisme de réglementation de chaque province et territoire où vous présentez la demande ainsi que sur le compte BDNI de votre société. De plus, aucuns frais d'usager de la BDNI ne sont exigés.

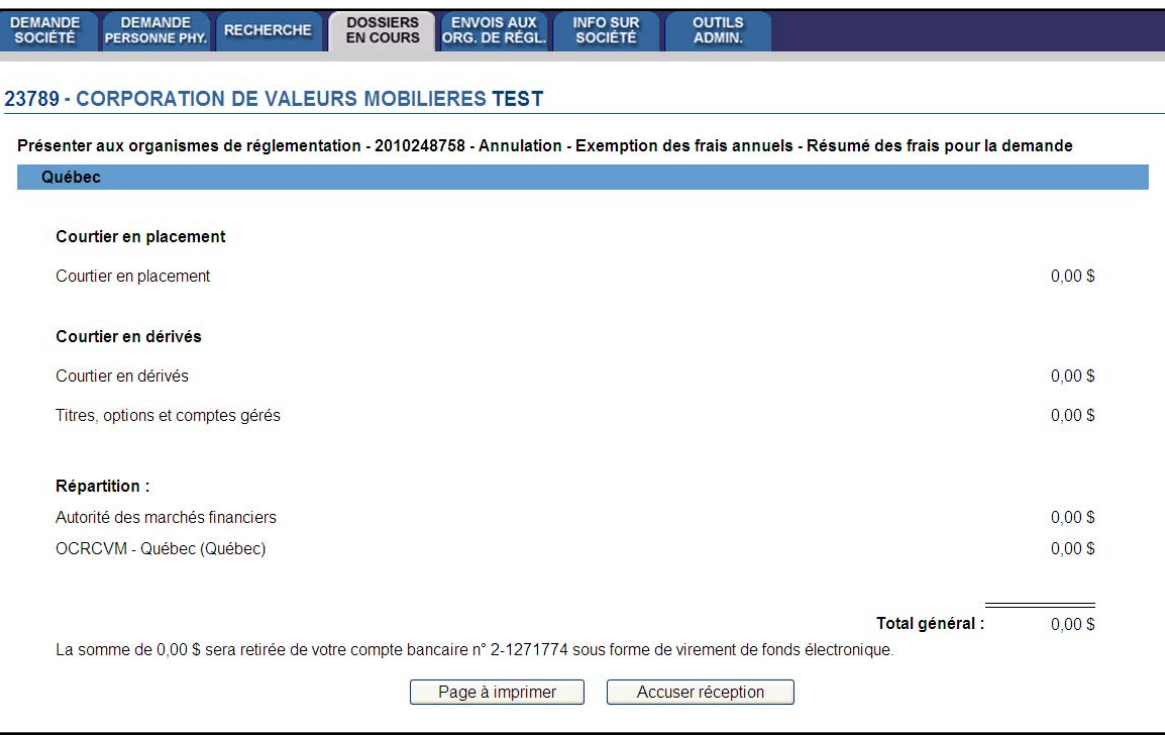

Pour imprimer le résumé des frais, cliquez sur **Page à imprimer**, puis utilisez la fonction d'impression de votre navigateur Internet. Cliquez sur **Continuer** et ensuite sur **Accuser réception** pour accepter les frais indiqués.

#### d) **Écran « Soumettre aux organismes de réglementation »**

Le système affiche la liste des provinces et territoires où sera envoyée votre demande et des organismes de réglementation à qui elle sera adressée.

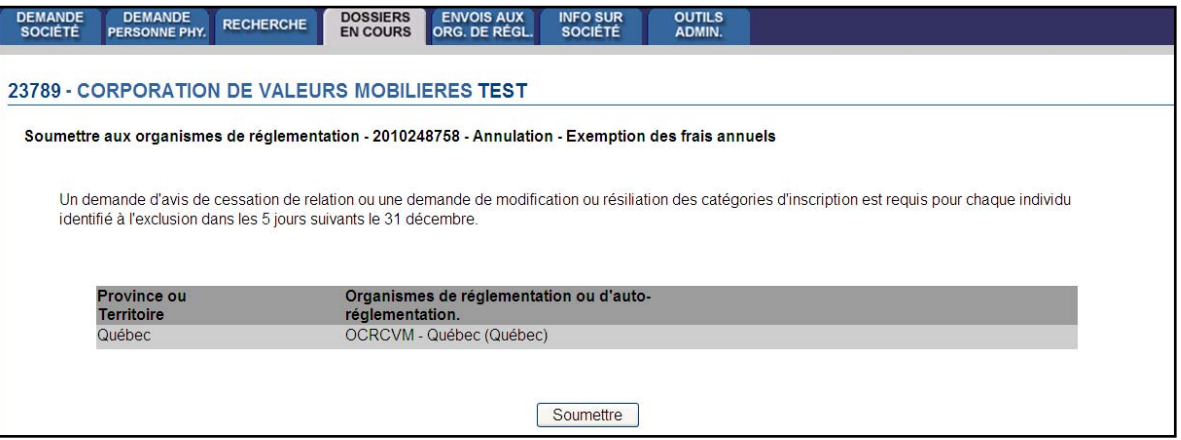

Lorsque vous avez terminé, cliquez sur **Soumettre**. Le système transmet alors la demande et affiche le **Menu des tâches**. La demande ne nécessite pas d'approbation réglementaire et est acceptée automatiquement par le système.

**Remarque :** Après le 31 décembre, vous pouvez utiliser la fonction **Outils admin./Rapports** pour générer un rapport comportant la liste des personnes physiques ayant été exclues du processus de paiement des frais annuels et qui sont tenues de déposer le type de demande approprié dans les délais prévus par l'Annexe 33-109A1, *Avis de cessation de relation avec une personne physique inscrite ou autorisée*, ou par l'Annexe 33-109A2, *Modification ou radiation de catégories de personnes physiques*, du Règlement 33-109.

Pour obtenir des instructions plus détaillées, reportez-vous au module du **Manuel de l'usager** intitulé « Comment générer un rapport de suivi sur les cessations de relation ».